#### The SynchAADL2Maude Tool Demo

Kyungmin Bae<sup>1</sup>, Peter Ölveczky<sup>2</sup>, Abdullah Al-Nayeem<sup>1</sup>, and José Meseguer<sup>1</sup>

<sup>1</sup>University of Illinois at Urbana-Champaign <sup>2</sup>University of Oslo

#### **[Basic OSATE](#page-2-0)**

- <sup>2</sup> [Invoking SynchAADL2Maude](#page-10-0)
- <sup>3</sup> [Synchronous AADL Constraints Checker](#page-15-0)
- <sup>4</sup> [Code Generation and Simulation](#page-19-0)
- <sup>5</sup> [Model Checking Synchronous AADL Models](#page-25-0)

イロト イ部 トイ ヨト イヨト

#### **[Basic OSATE](#page-2-0)**

- <sup>2</sup> [Invoking SynchAADL2Maude](#page-10-0)
- <sup>3</sup> [Synchronous AADL Constraints Checker](#page-15-0)
- **[Code Generation and Simulation](#page-19-0)**
- <sup>5</sup> [Model Checking Synchronous AADL Models](#page-25-0)

<span id="page-2-0"></span>メロメ メ御 メメ きょうくきょう

# **OSATE**

- **OSATE** is a toolset for AADL given by a set of Eclipse plugins.
- **•** This is the first screen that you can see when you execute OSATE.

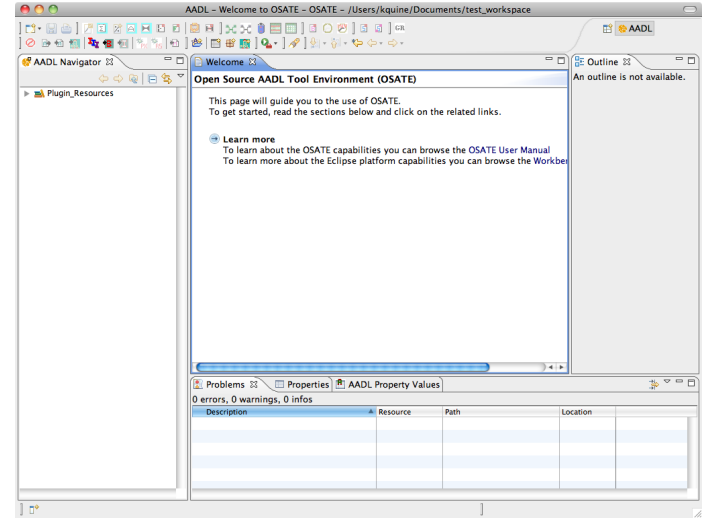

メロメ メ御き メミメ メミメー

重

# OSATE - Importing an Example (I)

- We start with a simple example.
- **•** First, we will import the Active Standby example.

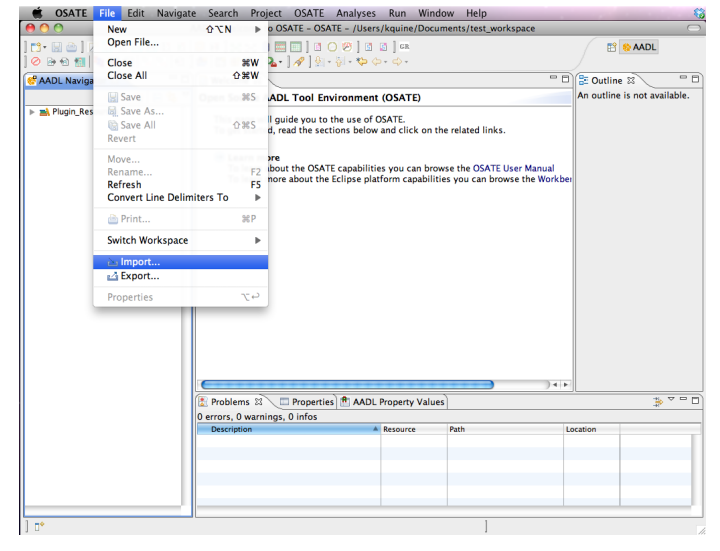

メロメ メ都 メメ 君 メメ ヨメ

# OSATE - Importing an Example (II)

**O** The active standby example in out tool webpage can be imported as an existing project.

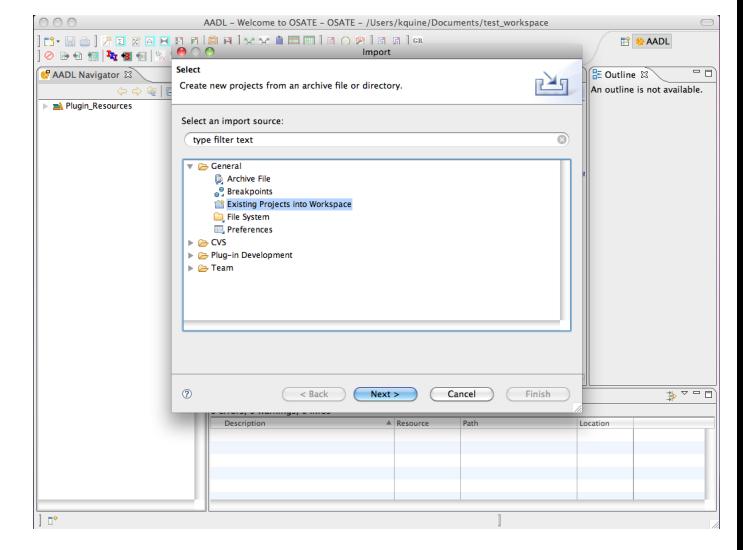

メロメ メ都 メメ きょくきょ

#### The Active Standby Example - Text

Main.aadl is a top-level system file that shows a brief architecture.

SynchAADL properties are declared here, to express that this system is in **Synchronous** AADL

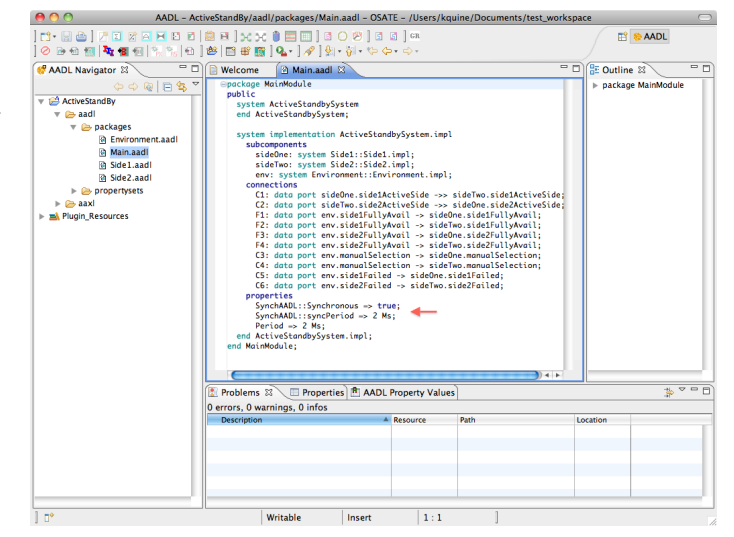

#### The Active Standby Example - Graphic

The AADL graphical model of the active standby example is also given in the file Main.aaxldi

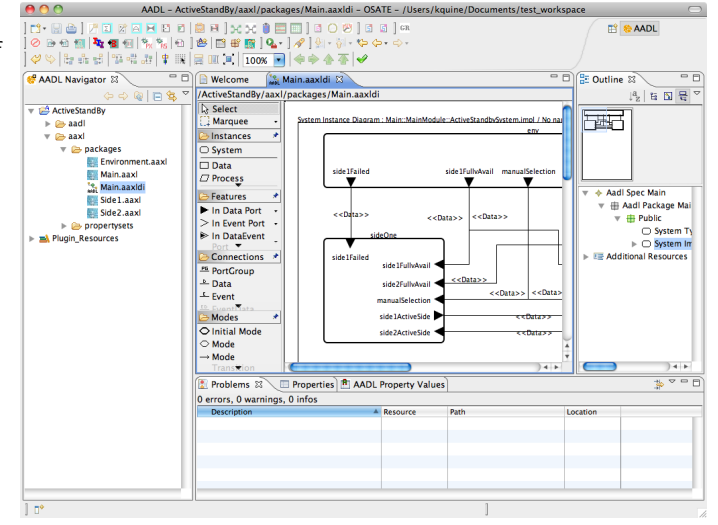

#### The Active Standby Example - XML

**• The AADL XML** model of the active standby example is automatically generated by OSATE in the file Main.aaxl

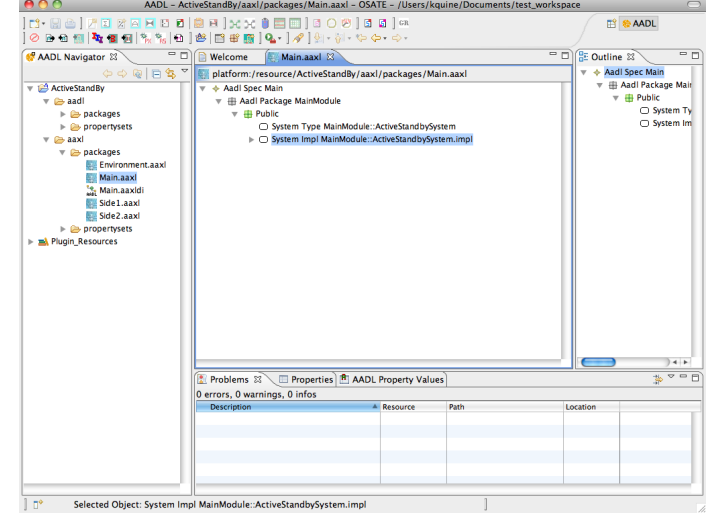

メロメ メ御 メメ きょうぼう

重

#### The Active Standby Example - Instance Model

- We can create an instance model from a system implementation by pressing the Instantiate system button.
- **•** The top level system implementation of the active standby system is instantiated here.

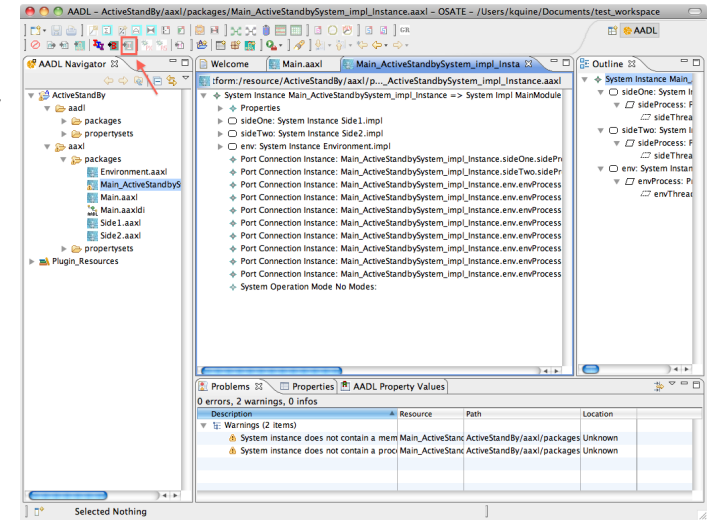

メロト メ母 トメミト メミト

#### **[Basic OSATE](#page-2-0)**

#### <sup>2</sup> [Invoking SynchAADL2Maude](#page-10-0)

<sup>3</sup> [Synchronous AADL Constraints Checker](#page-15-0)

**[Code Generation and Simulation](#page-19-0)** 

<sup>5</sup> [Model Checking Synchronous AADL Models](#page-25-0)

<span id="page-10-0"></span>メロメ メ都 メメ きょうぼうし

#### Invoking the SynchAADL2Maude Window

**o** The SynchAADL2- Maude window can be invoked from an AADL instant model.

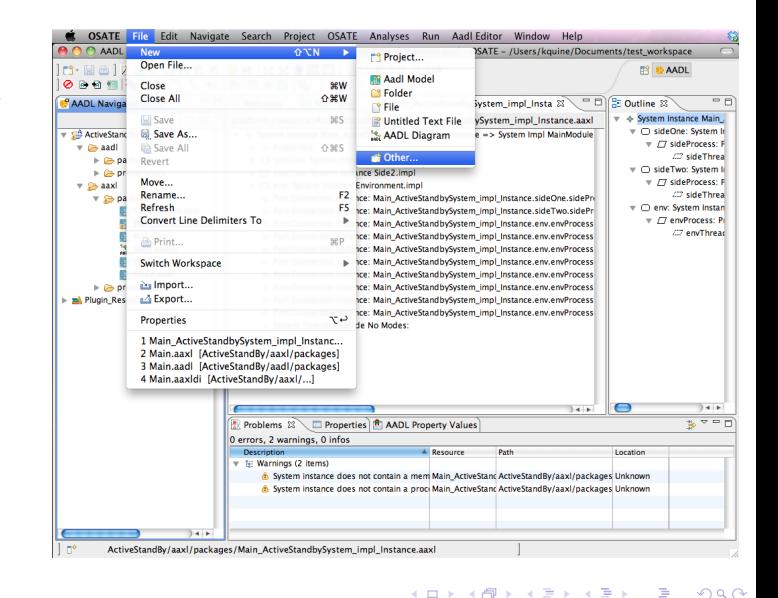

**Q** From the File menu, we can create an AADL Maude Property Editor file.

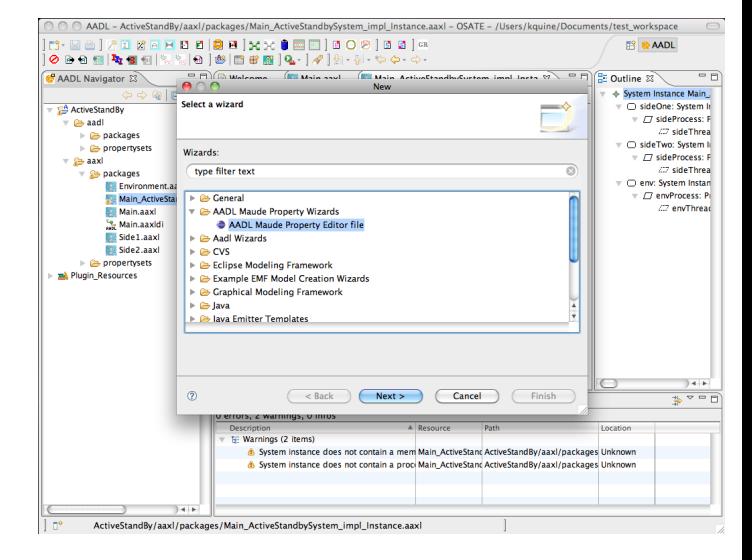

## Creating an AADL Maude Property File

We can choose any valid AADL instance model from the wizard.

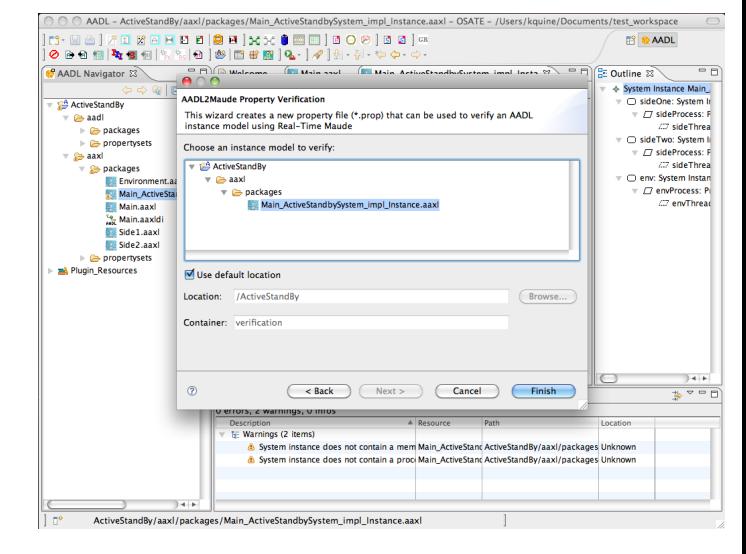

**O** This screen shows the SynchAADL2- Maude window.

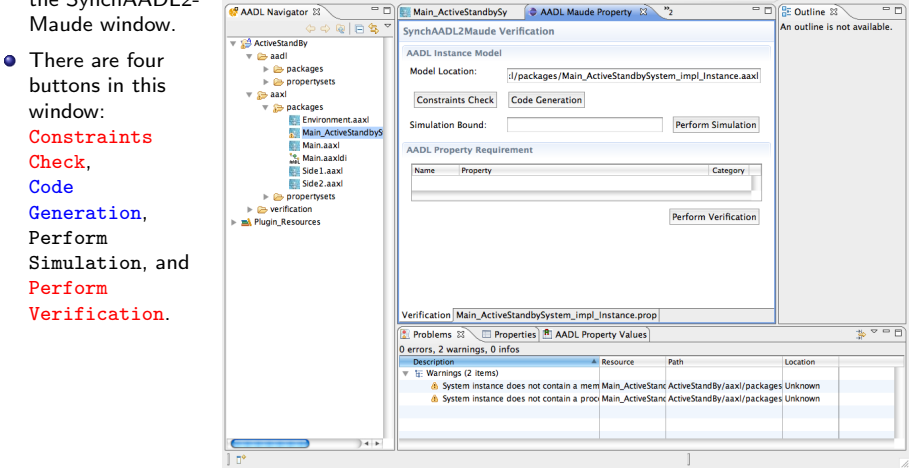

0000<mark>450</mark>1%%0**0000000** 

● ● ● ADL - ActiveStandBy/verification/Main\_ActiveStandbySystem\_impl\_Instance.prop - OSATE - /Users/kquine/Documents/test\_workspace

イロト イ押 トイヨ トイヨト

**图 卷 AADL** 

#### **[Basic OSATE](#page-2-0)**

<sup>2</sup> [Invoking SynchAADL2Maude](#page-10-0)

#### 3 [Synchronous AADL Constraints Checker](#page-15-0)

**[Code Generation and Simulation](#page-19-0)** 

<sup>5</sup> [Model Checking Synchronous AADL Models](#page-25-0)

<span id="page-15-0"></span>メロメ メタメ メミメ メミメン

# Checking SynchAADL Constraints

**O** We can check SynchAADL constraints by clicking on the **Constraints** Check button.

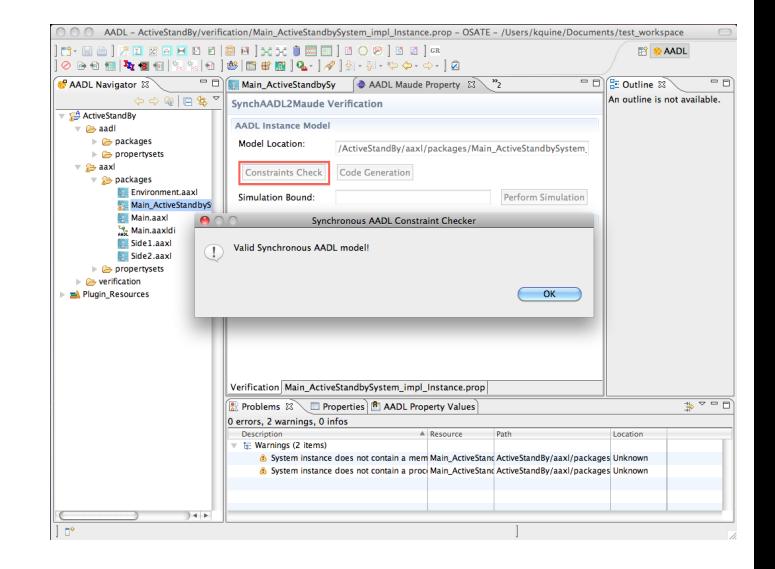

メロメ メ都 メメ きょくきょう

# SynchAADL Constraints - Erroneous Cases (I)

- What if some SynchAADL constraint is not satisfied?
- We add an invalid immediate connection, and see what happened.

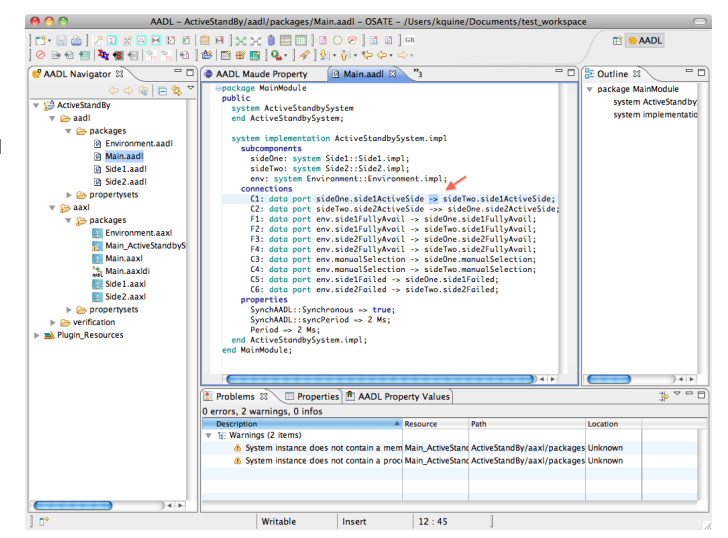

# SynchAADL Constraints - Erroneous Cases (II)

**Our tool then** notifies errors.

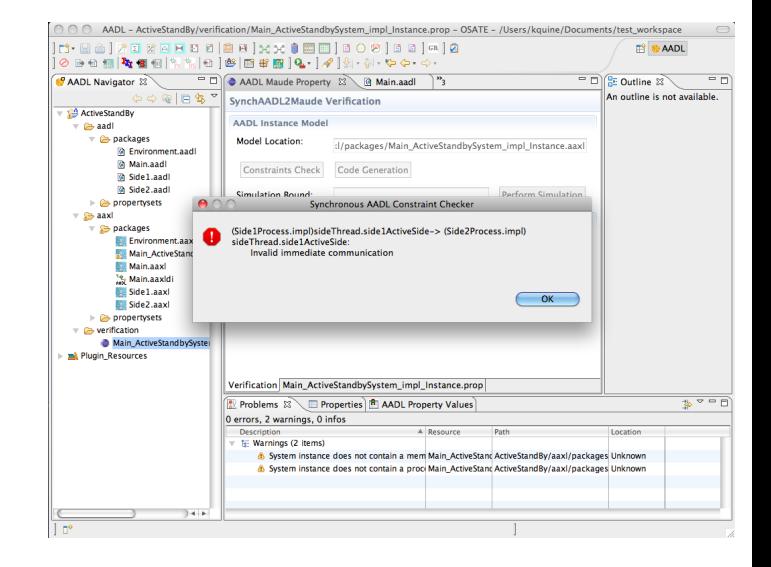

メロト メ御 トメ 君 トメ 君 トー

#### **[Basic OSATE](#page-2-0)**

- <sup>2</sup> [Invoking SynchAADL2Maude](#page-10-0)
- <sup>3</sup> [Synchronous AADL Constraints Checker](#page-15-0)
- <sup>4</sup> [Code Generation and Simulation](#page-19-0)
	- <sup>5</sup> [Model Checking Synchronous AADL Models](#page-25-0)

<span id="page-19-0"></span>イロン イ団ン イ君ン イ君ン

#### The Active Standby Example

• Let us go back to the correct model.

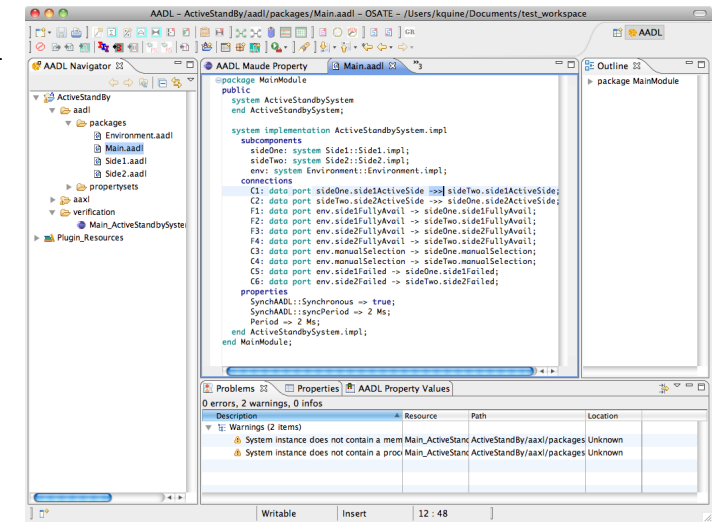

## Real-Time Maude Code Generation (I)

**O** We can automatically create the corresponding Real-Time Maude model from a Synchronous AADL model by clicking on the Code Generation button.

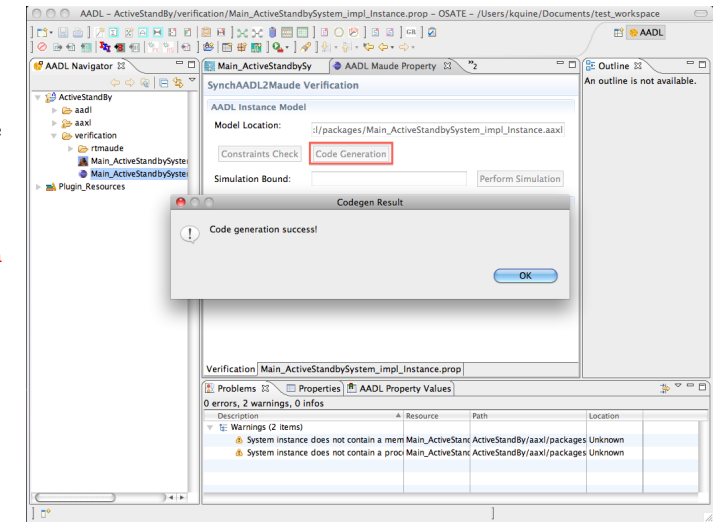

## Real-Time Maude Code Generation (II)

We can find the generated Real-Time Maude model on the AADL navigator sidebar.

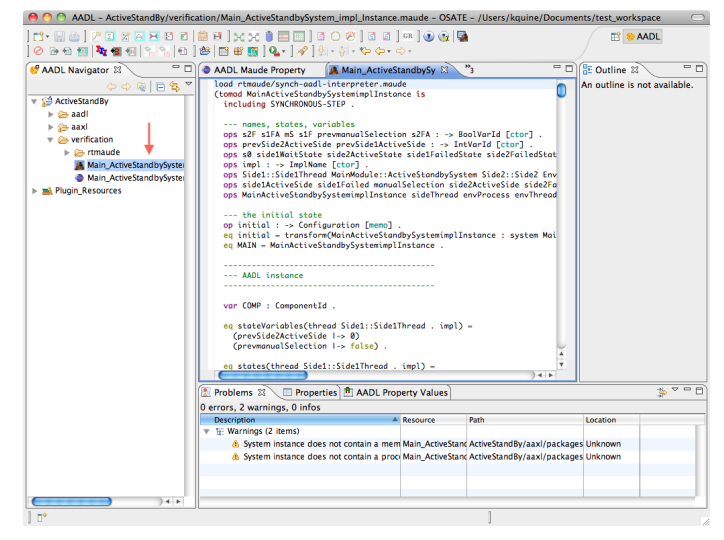

## Maude Development Tool Setting

- When a Maude file is first executed, the MDT setting window is popped-up.
- The correct paths of both a Maude binary file and a Full Maude file should be inserted.
- **If** "logging to file" is enabled, we should also insert a console log directory.

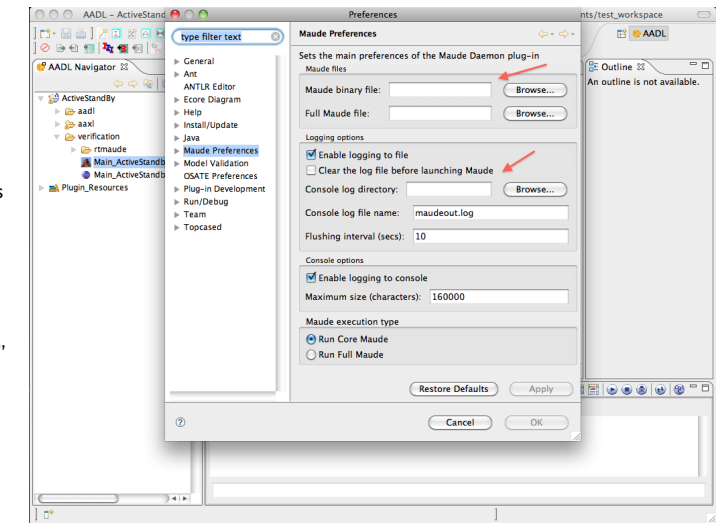

## SynchAADL Simulation in Real-Time Maude

- We can simulate a given model within some bound by pressing the Perform Simulation button.
- **O** The result will be shown in the Maude Console.

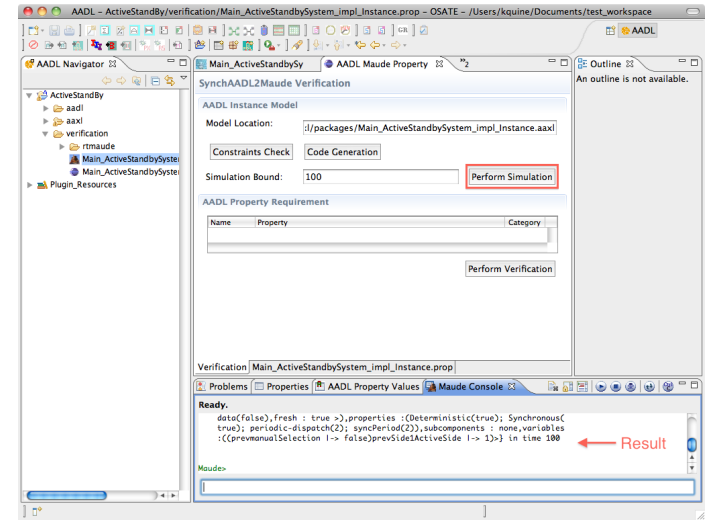

活

メロメ メ御き メミメ メミメー

#### **[Basic OSATE](#page-2-0)**

- <sup>2</sup> [Invoking SynchAADL2Maude](#page-10-0)
- <sup>3</sup> [Synchronous AADL Constraints Checker](#page-15-0)
- **[Code Generation and Simulation](#page-19-0)**
- <sup>5</sup> [Model Checking Synchronous AADL Models](#page-25-0)

<span id="page-25-0"></span>メロメ メ御 メメ きょうくきょう

# XML Property File (I)

- AADL Maude property files are actually XML files.
- We can see and modify the content of the file by clicking on the right tab at the bottom.

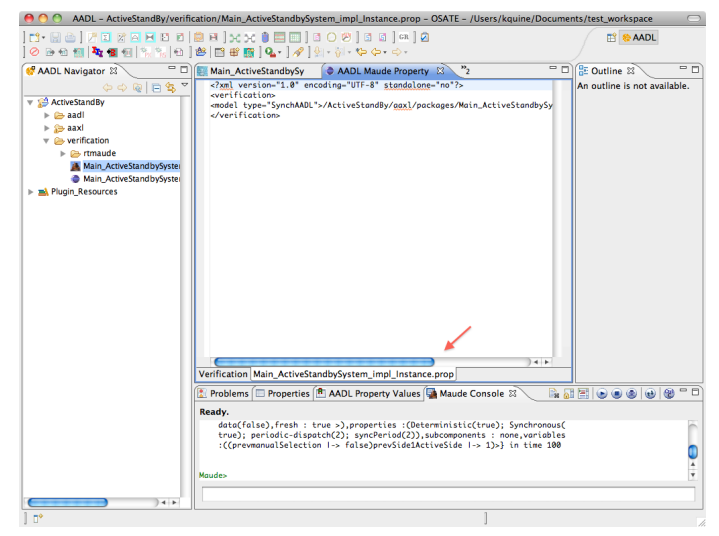

メロト メ母 トメミト メミト

- **O** The LTL formulas can be defined by definition tags.
- **o** The LTL specifications to be verified are defined in command tags.
- Let us copy and paste the property definitions from the active standby example in the tool webpage.

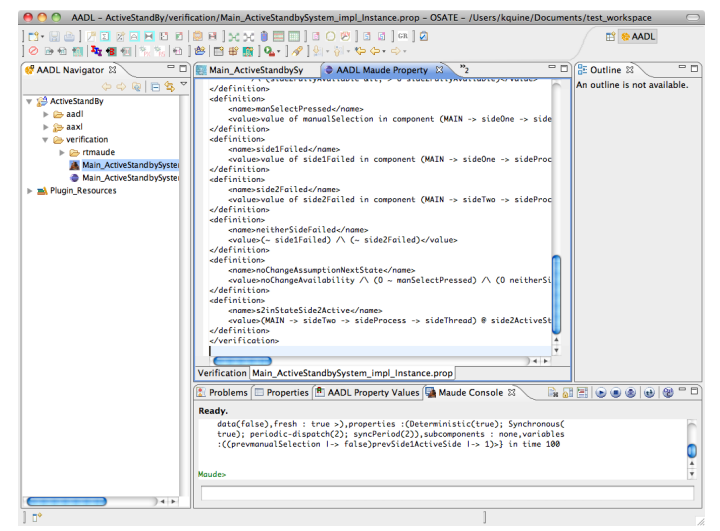

イロト イ押ト イヨト イヨト

# Model Checking LTL Specifications (I)

**o** The LTL specification to be verified are shown in the AADL Property Requirement table.

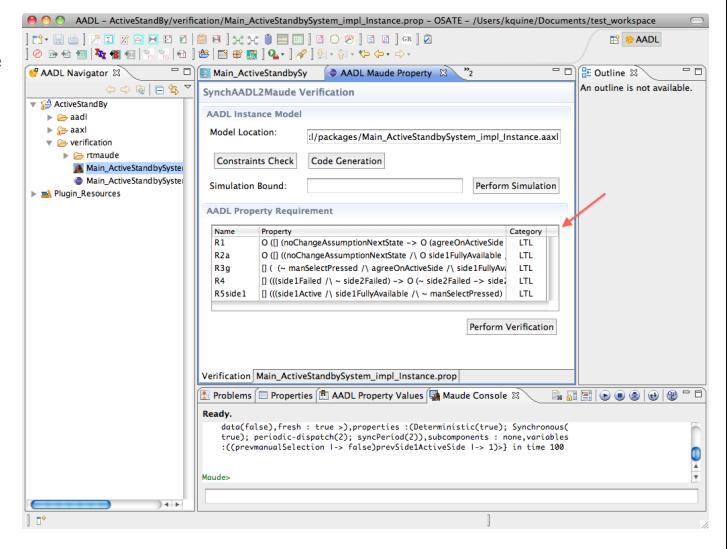

# Model Checking LTL Specifications (II)

• When we press the Perform Verification button, the LTL properties in the table are model checked in Real-Time Maude.

**O** The model checking result will be shown in the Maude Console.

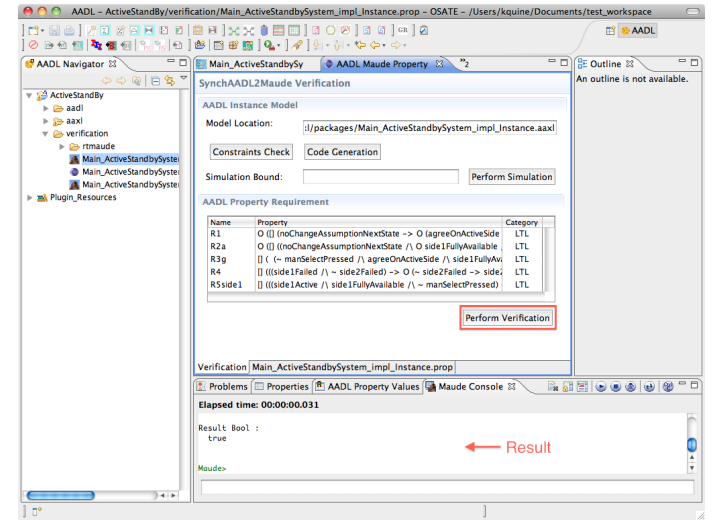

メロメ メ御 メメ きょうぼう

э

# Model Checking LTL Specifications (III)

**Here** is the model checking result of the active standby example in a larger window.

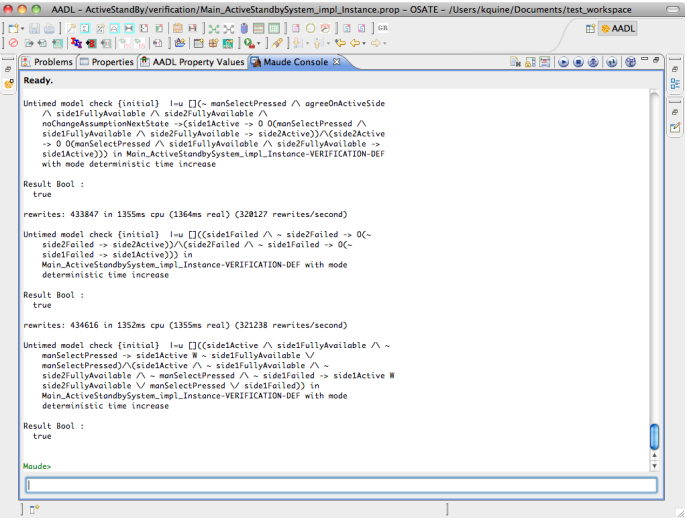

メロメ メ都 メメ きょうぼうし

重

# Model Checking LTL Specifications (IV)

- SynchAADL2-Maude creates the Real-Time Maude verification model from a XML property file.
- **O** The verification model can be also found in the AADL Navigator sidebar.

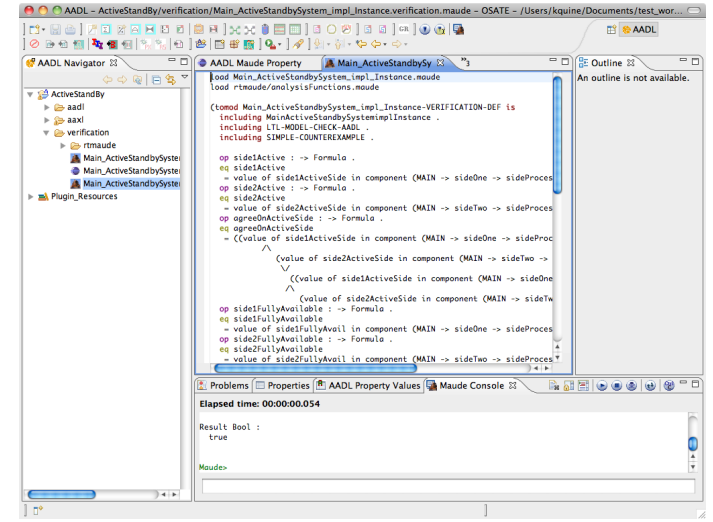

イロト イ押ト イヨト イヨト

# Counterexamples (I)

- **If a given LTL** property is not satisfied in a model, then a counterexample is generated.
- **We illustrate such** counterexamples with an incorrect LTL specification for the active standby model.

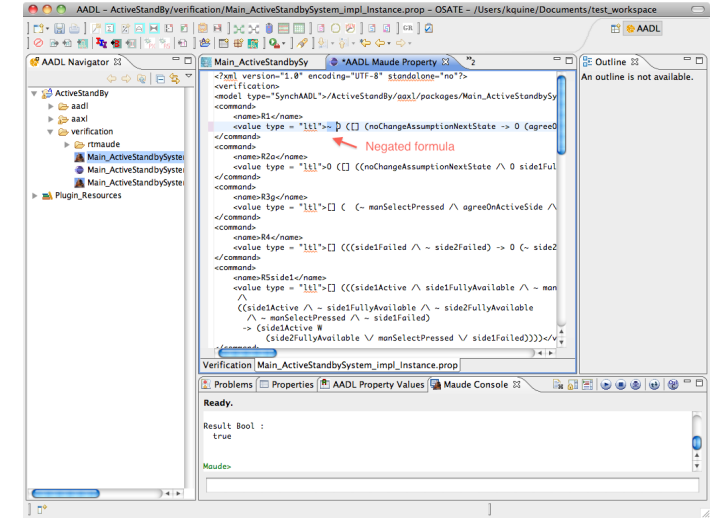

メロト メ母 トメミト メミト

# Counterexamples (II)

**O** Here is a generated counterexample in SynchAADL2- Maude.

**•** For each state, a component name and its local variables are displayed.

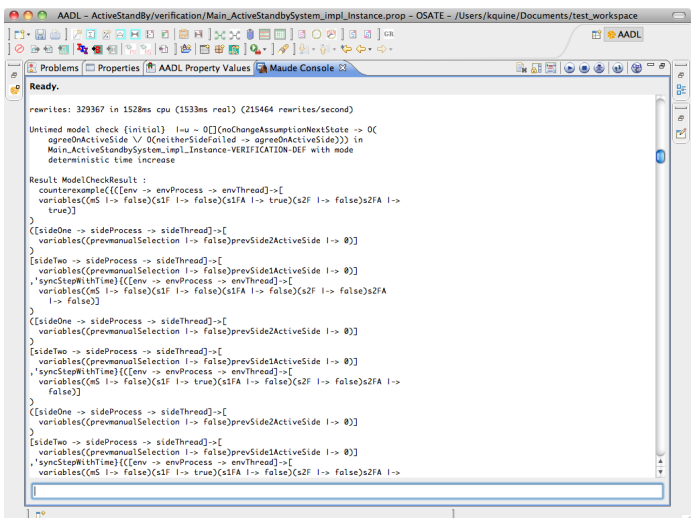

メロメ メ部 メメ きょうくきょう

活

# Thank you!

重

メロメ メ御 メメ きょうくきょう